# Contents

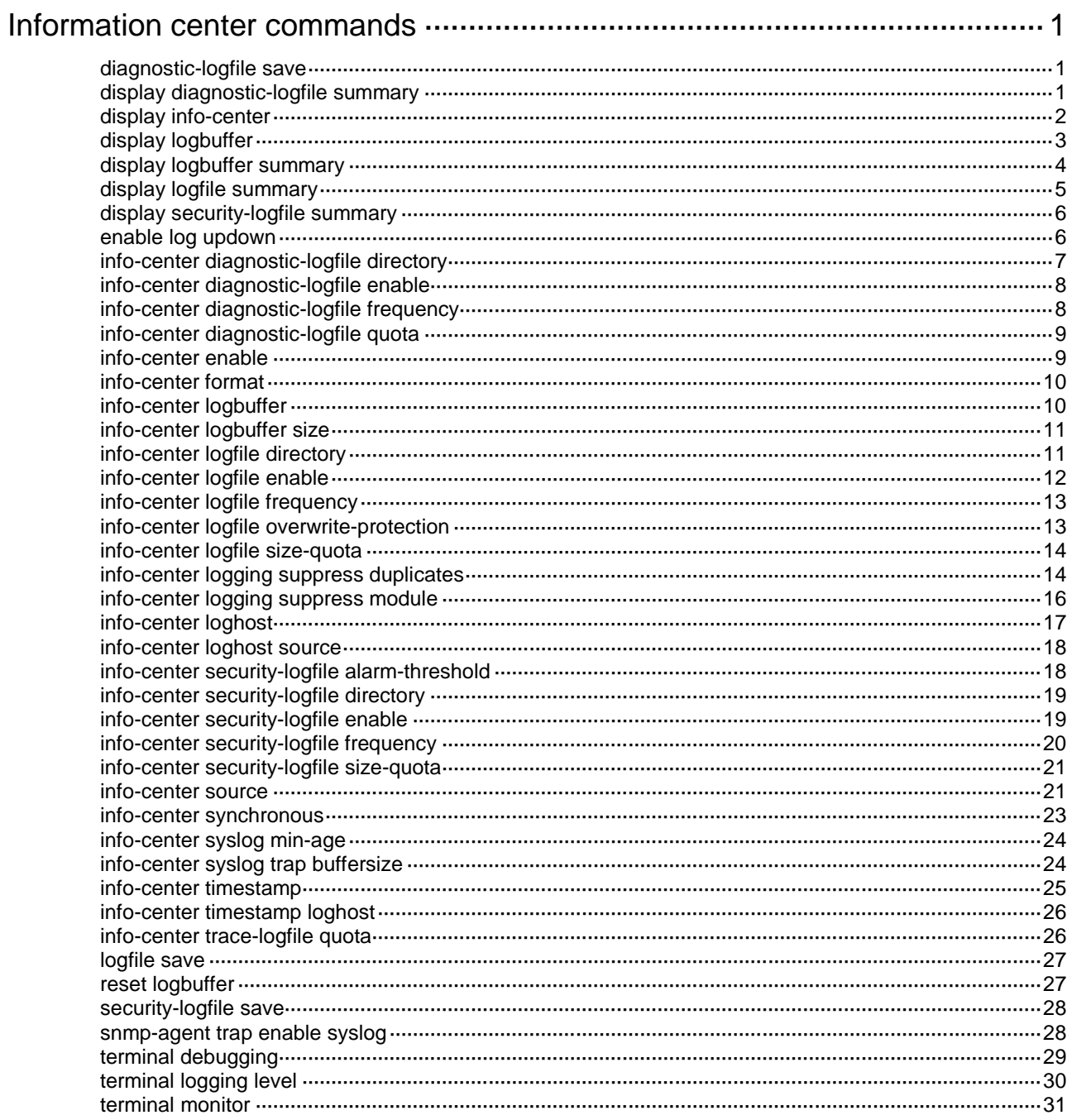

# <span id="page-1-0"></span>**Information center commands**

The device supports the FIPS mode that complies with NIST FIPS 140-2 requirements. Support for features, commands, and parameters might differ in FIPS mode and non-FIPS mode. For more information about FIPS mode, see *Security Configuration Guide*.

## <span id="page-1-1"></span>diagnostic-logfile save

Use **diagnostic-logfile save** to manually save diagnostic logs from the diagnostic log file buffer to the diagnostic log file.

## **Syntax**

#### **diagnostic-logfile save**

#### **Views**

Any view

#### **Predefined user roles**

network-admin

## **Usage guidelines**

You can specify the directory to save the diagnostic log file by using the **info-center diagnostic-logfile directory** command.

The system clears the diagnostic log file buffer after saving the buffered diagnostic logs to the diagnostic log file.

If the diagnostic log file buffer is empty, this command displays a success message event though no logs are saved to the diagnostic log file.

#### **Examples**

# Manually save diagnostic logs from the diagnostic log file buffer to the diagnostic log file.

```
<Sysname> diagnostic-logfile save
The contents in the diagnostic log file buffer have been saved to the file 
flash:/diagfile/diagfile.log.
```
#### **Related commands**

**info-center diagnostic-logfile enable**

**info-center diagnostic-logfile directory**

## <span id="page-1-2"></span>display diagnostic-logfile summary

Use **display diagnostic-logfile summary** to display the diagnostic log file configuration.

## **Syntax**

**display diagnostic-logfile summary**

#### **Views**

Any view

## **Predefined user roles**

network-admin

network-operator

## **Examples**

# Display the diagnostic log file configuration.

```
<Sysname> display diagnostic-logfile summary
  Diagnostic log file: Enabled.
  Diagnostic log file size quota: 10 MB
  Diagnostic log file directory: flash:/diagfile
  Writing frequency: 24 hour 0 min 0 sec
```
#### **Table 1 Command output**

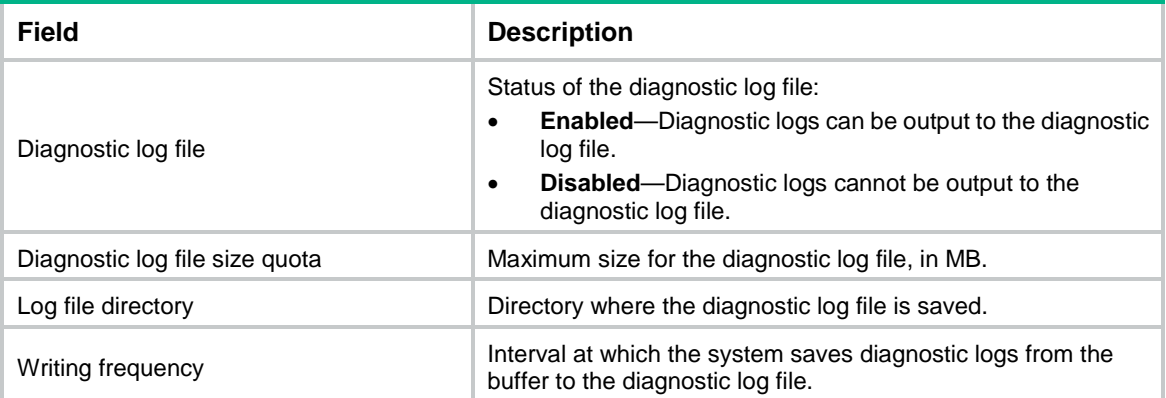

## <span id="page-2-0"></span>display info-center

Use **display info-center** to display information center configuration.

## **Syntax**

**display info-center**

#### **Views**

Any view

## **Predefined user roles**

network-admin

network-operator

#### **Examples**

# Display information center configuration.

```
<Sysname> display info-center
Information Center: Enabled
Console: Enabled
Monitor: Enabled
Log host: Enabled
     192.168.0.1,
     port number: 5000, host facility: local7
Log buffer: Enabled
     Max buffer size 1024, current buffer size 512,
     Current messages 0, dropped messages 0, overwritten messages 0
Log file: Enabled
Security log file: Enabled
Information timestamp format:
```
 Log host: Date Other output destination: Date

## <span id="page-3-0"></span>display logbuffer

Use **display logbuffer** to display the state of the log buffer and the log information in the log buffer.

### **Syntax**

**display logbuffer** [ **reverse** ] [ **level** *severity* | **size** *buffersize* | **slot** *slot-number* ] \*

### **Views**

Any view

#### **Predefined user roles**

network-admin

network-operator

#### **Parameters**

**reverse**: Displays log entries chronologically, with the most recent entry at the top. If you do not specify this keyword, the command displays log entries chronologically, with the oldest entry at the top.

**level** *severity*: Specifies a severity level in the range of 0 to 7. If you do not specify a severity level, this command displays log information for all levels.

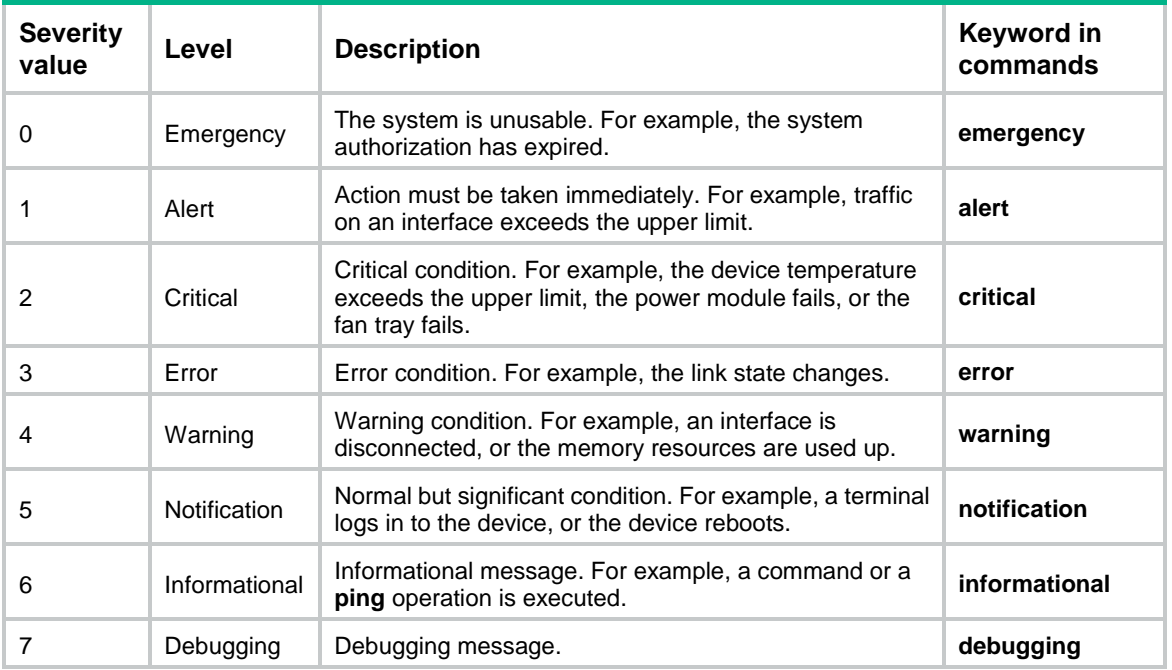

#### <span id="page-3-1"></span>**Table 2 Log levels**

**size** *buffersize*: Specifies the number of latest logs to be displayed. The value range is 1 to 1024. If you do not specify this option, the command displays all logs in the log buffer.

**slot** *slot-number*: Specifies an IRF member device by its member ID. If you do not specify a member device, this command displays information for all member devices.

## **Examples**

# Display the state and log information of the log buffer.

<Sysname> display logbuffer

```
Log buffer: Enabled
Max buffer size: 1024
Actual buffer size: 512
Dropped messages: 0
Overwritten messages: 718
Current messages: 512
%Jun 17 15:57:09:578 2016 Sysname SYSLOG/7/SYS_RESTART:System restarted --
```
## **Table 3 Command output**

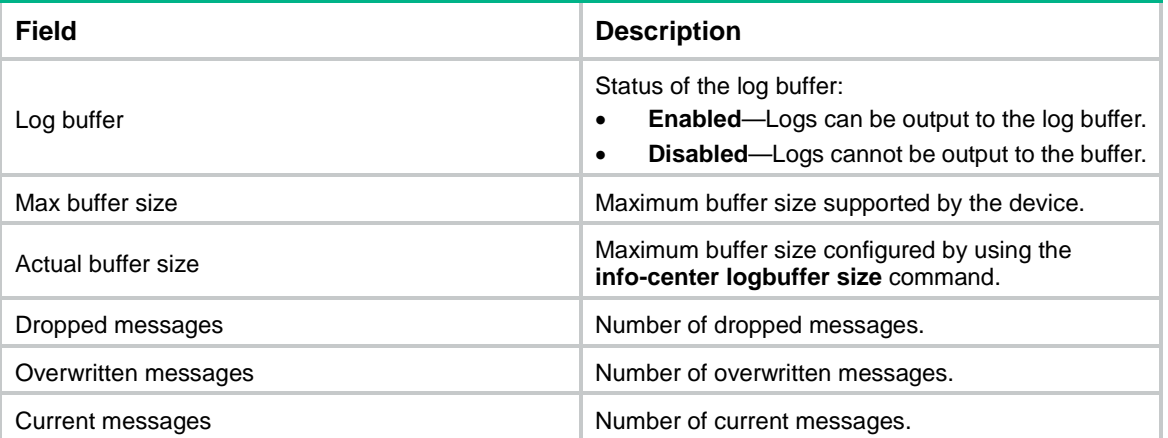

## **Related commands**

…

**info-center logbuffer**

**reset logbuffer**

## <span id="page-4-0"></span>display logbuffer summary

Use **display logbuffer summary** to display the summary of the log buffer.

## **Syntax**

**display logbuffer summary** [ **level** *severity* | **slot** *slot-number* ] \*

#### **Views**

Any view

#### **Predefined user roles**

network-admin

network-operator

## **Parameters**

**level** *severity*: Specifies a severity level in the range of 0 to 7. If you do not specify a severity level, this command displays log information of all levels in the log buffer. For more information about log levels, see [Table 2.](#page-3-1)

**slot** *slot-number*: Specifies an IRF member device by its member ID. If you do not specify a member device, this command displays information for all member devices.

#### **Examples**

# Display the summary of the log buffer.

<Sysname> display logbuffer summary

Slot EMERG ALERT CRIT ERROR WARN NOTIF INFO DEBUG

1 0 0 0 7 0 34 38 0

## **Table 4 Command output**

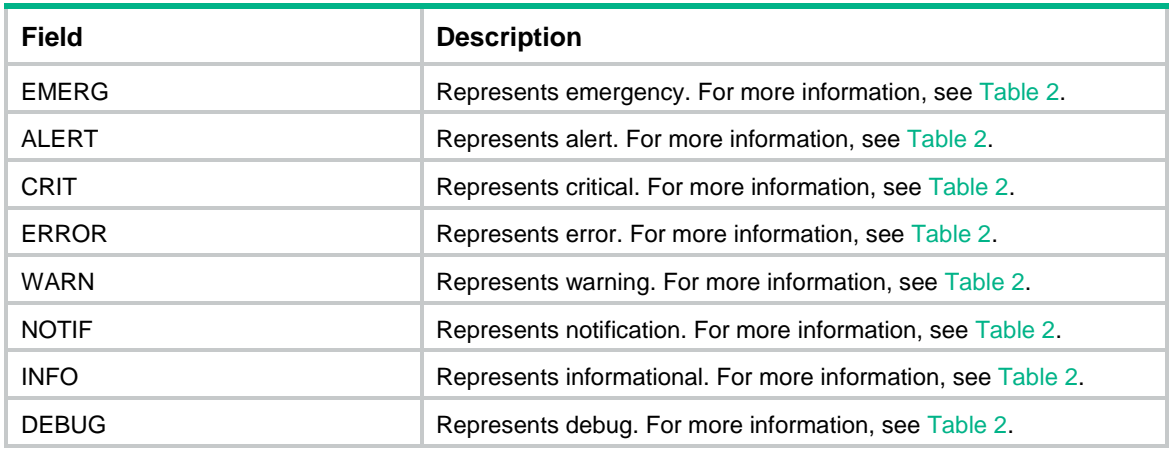

## <span id="page-5-0"></span>display logfile summary

Use **display logfile summary** to display the log file configuration.

## **Syntax**

**display logfile summary**

## **Views**

Any view

## **Predefined user roles**

network-admin

network-operator

## **Examples**

# Display the log file configuration.

<Sysname> display logfile summary Log file: Enabled. Log file size quota: 10 MB Log file directory: flash:/logfile Writing frequency: 24 hour 0 min 10 sec

#### **Table 5 Command output**

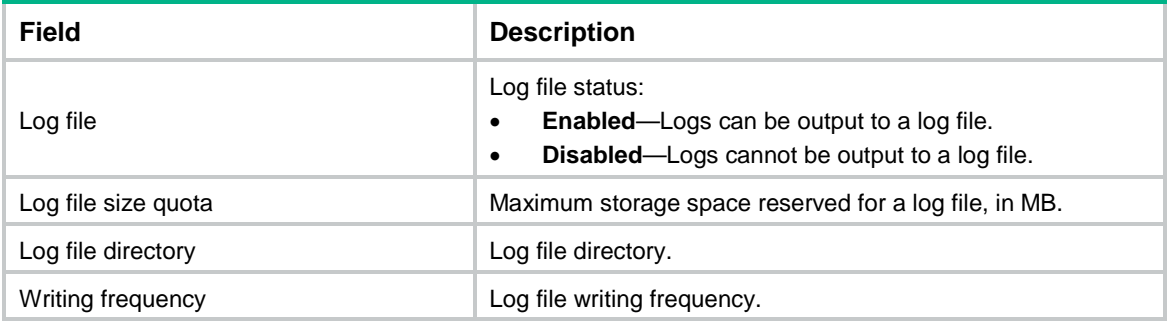

## <span id="page-6-0"></span>display security-logfile summary

Use **display security-logfile summary** to display the summary of the security log file.

## **Syntax**

**display security-logfile summary**

## **Views**

Any view

#### **Predefined user roles**

security-audit

## **Usage guidelines**

To use this command, a local user must have the security-audit user role. For information about configuring the security-audit user role, see *Security Command Reference*.

#### **Examples**

# Display the summary of the security log file.

```
<Sysname> display security-logfile summary
   Security log file: Enabled
  Security log file size quota: 10 MB
  Security log file directory: flash:/seclog
  Alarm threshold: 80%
  Current usage: 30%
   Writing frequency: 24 hour 0 min 0 sec
```
#### **Table 6 Command output**

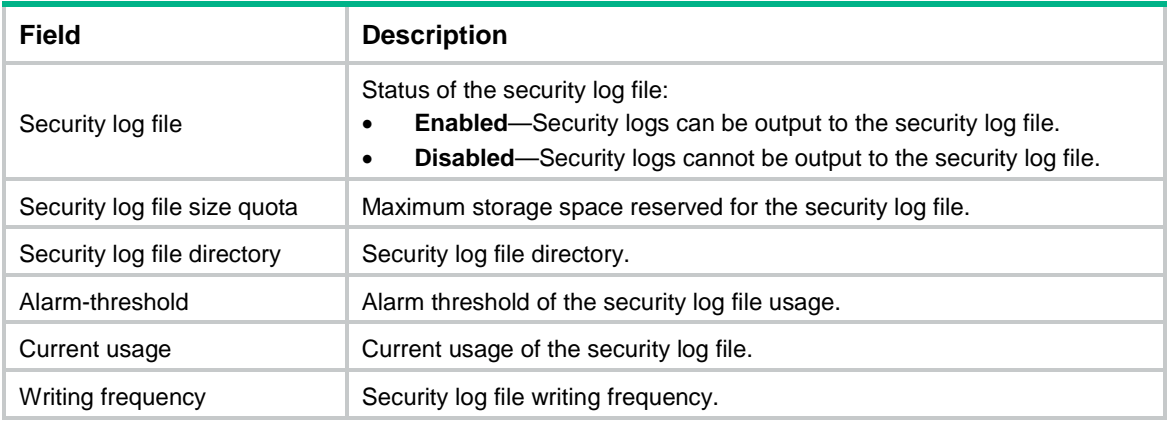

## **Related commands**

**authorization-attribute** (*Security Command Reference*)

## <span id="page-6-1"></span>enable log updown

Use **enable log updown** to enable an interface to generate link up or link down logs when the interface state changes.

Use **undo enable log updown** to disable an interface from generating link up or link down logs when the interface state changes.

## **Syntax**

## **enable log updown**

## **undo enable log updown**

## **Default**

All interfaces are allowed to generate link up and link down logs.

## **Views**

Interface view

### **Predefined user roles**

network-admin

#### **Examples**

# Disable Ten-GigabitEthernet 1/0/1 from generating link up or link down logs.

```
<Sysname> system-view
```

```
[Sysname] interface ten-gigabitethernet 1/0/1
[Sysname-Ten-GigabitEthernet1/0/1] undo enable log updown
```
## <span id="page-7-0"></span>info-center diagnostic-logfile directory

Use **info-center diagnostic-logfile directory** to configure the directory to save the diagnostic log file.

## **Syntax**

**info-center diagnostic-logfile directory** *dir-name*

## **Default**

The diagnostic log file directory is **flash:/diagfile**.

### **Views**

System view

#### **Predefined user roles**

network-admin

## **Parameters**

*dir-name*: Specifies a directory by its name, a string of 1 to 64 characters.

## **Usage guidelines**

The specified directory must have been created.

This command cannot survive an IRF reboot or a master/subordinate switchover.

## **Examples**

# Set the diagnostic log file directory to **flash:/test**.

```
<Sysname> mkdir test
Creating directory flash:/test... Done.
<Sysname> system-view
[Sysname] info-center diagnostic-logfile directory flash:/test
```
## <span id="page-8-0"></span>info-center diagnostic-logfile enable

Use **info-center diagnostic-logfile enable** to enable saving diagnostic logs to the diagnostic log file.

Use **undo info-center diagnostic-logfile enable** to disable saving diagnostic logs to the diagnostic log file.

#### **Syntax**

**info-center diagnostic-logfile enable**

#### **undo info-center diagnostic-logfile enable**

#### **Default**

Saving diagnostic logs to the diagnostic log file is enabled.

#### **Views**

System view

#### **Predefined user roles**

network-admin

## **Usage guidelines**

This command enables saving diagnostic logs to the diagnostic log file for centralized management. Users can view the diagnostic logs to monitor device activities and to troubleshoot problems.

#### **Examples**

# Enable saving diagnostic logs to the diagnostic log file.

```
<Sysname> system-view
[Sysname] info-center diagnostic-logfile enable
```
## <span id="page-8-1"></span>info-center diagnostic-logfile frequency

Use **info-center diagnostic-logfile frequency** to configure the interval at which the system saves diagnostic logs from the diagnostic log file buffer to the diagnostic log file.

Use **undo info-center diagnostic-logfile frequency** to restore the default.

#### **Syntax**

**info-center diagnostic-logfile frequency** *freq-sec*

#### **undo info-center diagnostic-logfile frequency**

#### **Default**

The diagnostic log file saving interval is 86400 seconds.

## **Views**

System view

#### **Predefined user roles**

network-admin

### **Parameters**

*freq-sec*: Specifies the diagnostic log file saving interval in seconds. The value range is 10 to 86400.

## **Usage guidelines**

The system outputs diagnostic logs to the diagnostic log file buffer, and then saves the buffered logs to the diagnostic log file at the specified interval.

## **Examples**

# Set the diagnostic log file saving interval to 600 seconds.

<Sysname> system-view

[Sysname] info-center diagnostic-logfile frequency 600

## **Related commands**

**info-center diagnostic-logfile enable**

## <span id="page-9-0"></span>info-center diagnostic-logfile quota

Use **info-center diagnostic-logfile quota** to set the maximum size for the diagnostic log file. Use **undo info-center diagnostic-logfile quota** to restore the default.

### **Syntax**

**info-center diagnostic-logfile quota** *size* **undo info-center diagnostic-logfile quota**

#### **Default**

The maximum size for the diagnostic log file is 10 MB.

## **Views**

System view

## **Predefined user roles**

network-admin

## **Parameters**

*size:* Specifies the maximum size for the diagnostic log file, in MB. The value range is 1 to 10.

## **Examples**

# Set the maximum size to 6 MB for the diagnostic log file.

```
<Sysname> system-view
```
[Sysname] info-center diagnostic-logfile quota 6

## <span id="page-9-1"></span>info-center enable

Use **info-center enable** to enable the information center.

Use **undo info-center enable** to disable the information center.

#### **Syntax**

**info-center enable**

### **undo info-center enable**

## **Default**

The information center is enabled.

## **Views**

System view

## **Predefined user roles**

network-admin

### **Examples**

# Enable the information center. <Sysname> system-view [Sysname] info-center enable Information center is enabled.

## <span id="page-10-0"></span>info-center format

Use **info-center format** to set the format for logs sent to log hosts.

Use **undo info-center format** to restore the default.

#### **Syntax**

**info-center format** { **cmcc** | **unicom** }

**undo info-center format**

#### **Default**

Logs are sent to log hosts in standard format.

#### **Views**

System view

## **Predefined user roles**

network-admin

#### **Parameters**

**cmcc**: Specifies the China Mobile Communications Corporation (**cmcc**) format.

**unicom**: Specifies the China Unicom (**unicom**) format.

## **Usage guidelines**

Logs can be sent to log hosts in standard, **unicom**, or **cmcc** format. For more information about log formats, see *Network Management and Monitoring Configuration Guide.*

### **Examples**

# Set the log format to **unicom** for logs sent to log hosts.

<Sysname> system-view [Sysname] info-center format unicom

## <span id="page-10-1"></span>info-center logbuffer

Use **info-center logbuffer** to enable log output to the log buffer.

Use **undo info-center logbuffer** to disable log output to the log buffer.

### **Syntax**

**info-center logbuffer**

**undo info-center logbuffer**

## **Default**

Log output to the log buffer is enabled.

## **Views**

System view

#### **Predefined user roles**

network-admin

### **Examples**

# Enable log output to the log buffer.

```
<Sysname> system-view
```
[Sysname] info-center logbuffer

### **Related commands**

**display logbuffer info-center enable**

## <span id="page-11-0"></span>info-center logbuffer size

Use **info-center logbuffer size** to set the maximum number of logs that can be stored in the log buffer.

Use **undo info-center logbuffer size** to restore the default.

#### **Syntax**

**info-center logbuffer size** *buffersize*

#### **undo info-center logbuffer size**

## **Default**

The log buffer can store a maximum of 512 logs.

## **Views**

System view

## **Predefined user roles**

network-admin

### **Parameters**

*buffersize*: Specifies the maximum number of logs that can be stored in the log buffer. The value range is 0 to 1024, and the default is 512.

#### **Examples**

# Set the maximum log buffer size to 50.

<Sysname> system-view

[Sysname] info-center logbuffer size 50

# Restore the default maximum log buffer size.

<Sysname> system-view

[Sysname] undo info-center logbuffer size

## **Related commands**

**display logbuffer**

**info-center enable**

## <span id="page-11-1"></span>info-center logfile directory

Use **info-center logfile directory** to specify the directory to save the log file.

## **Syntax**

**info-center logfile directory** *dir-name*

### **Default**

The log file directory is **flash:/logfile**.

## **Views**

System view

## **Predefined user roles**

network-admin

## **Parameters**

*dir-name*: Specifies a directory by its name, a string of 1 to 64 characters.

## **Usage guidelines**

The specified log file directory must have been created.

The log file uses the .log extension.

This command cannot survive an IRF reboot or a master/subordinate switchover.

## **Examples**

# Set the log file directory to **flash:/test**.

```
<Sysname> mkdir test
Creating directory flash:/test... Done.
<Sysname> system-view
[Sysname] info-center logfile directory flash:/test
```
## **Related commands**

**info-center logfile enable**

## <span id="page-12-0"></span>info-center logfile enable

Use **info-center logfile enable** to enable the log file feature.

Use **undo info-center logfile enable** to disable the log file feature.

#### **Syntax**

**info-center logfile enable undo info-center logfile enable**

### **Default**

The log file feature is enabled.

## **Views**

System view

#### **Predefined user roles**

network-admin

## **Examples**

# Enable log output to the log file.

```
<Sysname> system-view
```
[Sysname] info-center logfile enable

## <span id="page-13-0"></span>info-center logfile frequency

Use **info-center logfile frequency** to configure the interval at which the system saves logs from the log file buffer to the log file.

Use **undo info-center logfile frequency** to restore the default.

#### **Syntax**

**info-center logfile frequency** *freq-sec*

**undo info-center logfile frequency**

#### **Default**

The log file saving interval is 86400 seconds.

#### **Views**

System view

## **Predefined user roles**

network-admin

## **Parameters**

*freq-sec*: Specifies the log file saving interval in seconds. The value range is 1 to 86400.

## **Usage guidelines**

This command enables the system to automatically save logs in the log file buffer to the log file at the specified interval.

#### **Examples**

# Set the log file saving interval to 60000 seconds.

<Sysname> system-view [Sysname] info-center logfile frequency 60000

#### **Related commands**

**info-center logfile enable**

## <span id="page-13-1"></span>info-center logfile overwrite-protection

Use **info-center logfile overwrite-protection** to enable log file overwrite-protection.

Use **undo info-center logfile overwrite-protection** to disable log file overwrite-protection.

## **Syntax**

**info-center logfile overwrite-protection** [ **all-port-powerdown** ]

**undo info-center logfile overwrite-protection**

## **Default**

Log file overwrite-protection is disabled.

## **Views**

System view

## **Predefined user roles**

network-admin

#### **Parameters**

**all-port-powerdown**: Shuts down all the service ports on the device when no log file space or storage device space is available. If you do not specify this keyword, the device does not shut down service ports when no log file space or storage device space is available.

#### **Usage guidelines**

This command is available only in FIPS mode.

Log file overwrite protection enables the system to stop saving new logs when no log file space or storage device space is available.

#### **Examples**

# Enable log file overwrite-protection.

```
<Sysname> system-view
```
[Sysname] info-center logfile overwrite-protection

## <span id="page-14-0"></span>info-center logfile size-quota

Use **info-center logfile size-quota** to set the maximum size for the log file.

Use **undo info-center logfile size-quota** to restore the default.

#### **Syntax**

**info-center logfile size-quota** *size*

**undo info-center logfile size-quota**

#### **Default**

The maximum size for the log file is 10 MB.

## **Views**

System view

## **Predefined user roles**

network-admin

#### **Parameters**

*size:* Specifies the maximum size for the log file, in MB. The value range is 1 to 10.

## **Examples**

# Set the maximum size to 6 MB for the log file.

<Sysname> system-view

[Sysname] info-center logfile size-quota 6

#### **Related commands**

**info-center logfile enable**

## <span id="page-14-1"></span>info-center logging suppress duplicates

Use **info-center logging suppress duplicates** to enable duplicate log suppression.

Use **undo info-center logging suppress duplicate** to disable duplicate log suppression.

### **Syntax**

**info-center logging suppress duplicates undo info-center logging suppress duplicates**

#### **Default**

Duplicate log suppression is disabled.

#### **Views**

System view

### **Predefined user roles**

network-admin

#### **Usage guidelines**

Outputting consecutive duplicate logs at an interval of less than 30 seconds wastes system and network resources.

With this feature enabled, the system starts a suppression period when outputting a new log:

- During the suppression period, the system does not output logs with the same module name, level, mnemonic, location, and text as the previous log.
- After the suppression period expires, if the same log continues to appear, the system outputs the suppressed logs and the log number and starts another suppression period. The suppression period is 30 seconds the first time, 2 minutes the second time, and 10 minutes for subsequent times.
- If a different log is generated during the suppression period, the system aborts the current suppression period, outputs suppressed logs and the log number and then outputs the new log, starting another suppression period.

## **Examples**

Suppose the IP address of VLAN-interface 100 on device A conflicts with the IP address of another device on the network, device A will output the following log information repeatedly:

%Jan 1 07:27:48:636 2000 Sysname ARP/6/DUPIFIP:

Duplicate address 172.16.0.1 on interface Vlan-interface100, sourced from 00e0-0058-123d

# Enable duplicate log suppression on device A.

<Sysname> system-view

[Sysname] info-center logging suppress duplicates

Device A continues to output the following log information:

%Jan 1 07:27:48:636 2000 Sysname ARP/6/DUPIFIP:

Duplicate address 172.16.0.1 on interface Vlan-interface100, sourced from 00e0-0058-123d %Jan 1 07:28:19:639 2000 Sysname ARP/6/DUPIFIP:

Duplicate address 172.16.0.1 on interface Vlan-interface100, sourced from 00e0-0058-123d This message repeated 4 times in last 30 seconds.

#### The output shows that after the duplicate log suppression feature is enabled, the system outputs another duplicate log and starts the first suppression period for 30 seconds.

%Jan 1 07:30:19:643 2000 Sysname ARP/6/DUPIFIP:

Duplicate address 172.16.0.1 on interface Vlan-interface100, sourced from 00e0-0058-123d This message repeated 20 times in last 2 minutes.

The output shows that the second suppression period lasts for 2 minutes.

%Jan 1 07:30:20:541 2000 Sysname ARP/6/DUPIFIP:

Duplicate address 172.16.0.1 on interface Vlan-interface100, sourced from 00e0-0058-123d This message repeated 1 times in last 1 second.

%Jan 1 07:30:19:542 2000 Sysname CFGMAN/5/CFGMAN\_CFGCHANGED:

```
-EventIndex=[12]-CommandSource=[2]-ConfigSource=[4]-ConfigDestination=[2]; 
Configuration is changed.
```
The output shows that a different log is generated during the suppression period.

%Jan 1 07:30:24:643 2000 Sysname ARP/6/DUPIFIP: Duplicate address 172.16.0.1 on interface Vlan-interface100, sourced from 00e0-0058-123d %Jan 1 07:30:55:645 2000 Sysname ARP/6/DUPIFIP: Duplicate address 172.16.0.1 on interface Vlan-interface100, sourced from 00e0-0058-123d This message repeated 4 times in last 30 seconds.

The output shows that the system starts another suppression period.

## <span id="page-16-0"></span>info-center logging suppress module

Use **info-center logging suppress module** to configure a log suppression rule for a module.

Use **undo info-center logging suppress module** to delete a log suppression rule.

## **Syntax**

**info-center logging suppress module** *module-name* **mnemonic** { **all** | *mnemonic-value* }

**undo info-center logging suppress module** *module-nam*e **mnemonic** { **all** | *mnemonic-value* }

### **Default**

The device does not suppress output of any logs from any modules.

#### **Views**

System view

#### **Predefined user roles**

network-admin

#### **Parameters**

*module-name*: Specifies a log source module by its name, a case-insensitive string of 1 to 8 characters. To view the list of available log source modules, use the **info-center logging suppress module ?** command.

**mnemonic** { **all** | *mnemonic-value* }: Configures a mnemonic filter for log suppression.

- all: Suppresses output of all logs of the module.
- *mnemonic-value*: Suppresses output of logs with the specified mnemonic value. The *mnemonic-value* argument is a case-insensitive string of 1 to 32 characters, which must be the complete value contained in the mnemonic field of the log message. Log suppression will fail if a partial mnemonic value is specified.

## **Usage guidelines**

You can configure log suppression rules to filter out the logs that you are not concerned with. A log suppression rule suppresses output of all logs or only logs with a specific mnemonic value for a module.

#### **Examples**

# Configure a log suppression rule to suppress output of logs with the **shell\_login** mnemonic value for the shell module.

<Sysname> system-view

[Sysname] info-center logging suppress module shell mnemonic shell\_login

## **Related commands**

#### **info-center source**

## <span id="page-17-0"></span>info-center loghost

Use **info-center loghost** to specify a log host and to configure output parameters.

Use **undo info-center loghost** to remove a log host.

#### **Syntax**

**info-center loghost** [ **vpn-instance** *vpn-instance-name* ] { *hostname* | *ipv4-address* | **ipv6** *ipv6-address* } [ **port** *port-number* ] [ **dscp** *dscp-value* ] [ **facility** *local-number* ]

**undo info-center loghost** [ **vpn-instance** *vpn-instance-name* ] { *hostname* | *ipv4-address* | **ipv6** *ipv6-address* }

#### **Default**

No log hosts are specified.

#### **Views**

System view

#### **Predefined user roles**

network-admin

#### **Parameters**

**vpn-instance** *vpn-instance-name*: Specifies an MPLS L3VPN instance by its name, a case-sensitive string of 1 to 31 characters. If the log host is on the public network, do not specify this option.

*hostname*: Specifies a log host by its name, a case-insensitive string of 1 to 253 characters. The host name can contain letters, digits, and special characters including hyphen (-), underscore (), and dot  $(.)$ .

*ipv4-address*: Specifies a log host by its IPv4 address.

**ipv6** *ipv6-address*: Specifies a log host by its IPv6 address.

**port** *port-number*: Specifies the port number of the log host, in the range of 1 to 65535. The default is 514. It must be the same as the value configured on the log host. Otherwise, logs cannot be sent to the log host.

**dscp** *dscp-value*: Specifies the DSCP value to be carried in information center log packets sent to the log host. The DSCP value of a packet defines the priority of the packet and affects the transmission priority of the packet. The value range for the *dscp-value* argument is 0 to 63, and the default is 0. A greater DSCP value represents a higher priority.

**facility** *local*-*number*: Specifies a logging facility from local0 to local7 for the log host. The default value is local7. Logging facilities are used to mark different logging sources, and query and filer logs.

## **Usage guidelines**

The **info-center loghost** command takes effect only after the information center is enabled by using **info-center enable** command.

The device supports a maximum of 20 log hosts.

#### **Examples**

# Output logs to the log host at 1.1.1.1.

<Sysname> system-view [Sysname] info-center loghost 1.1.1.1

## <span id="page-18-0"></span>info-center loghost source

Use **info-center loghost source** to specify a source IP address for logs sent to log hosts.

Use **undo info-center loghost source** to restore the default.

#### **Syntax**

**info-center loghost source** *interface-type interface-number* **undo info-center loghost source**

#### **Default**

The source IP address of logs sent to log hosts is the primary IP address of the outgoing interface.

## **Views**

System view

## **Predefined user roles**

network-admin

#### **Parameters**

*interface-type interface-number*: Specifies an interface by its type and number.

## **Usage guidelines**

The system uses the primary IP address of the specified interface as the source IP address of the logs sent to log hosts.

The **info-center loghost source** command takes effect only after the information center is enabled by using **info-center enable** command.

#### **Examples**

# Use the IP address of interface Loopback 0 as the source IP address of the logs sent to log hosts.

<Sysname> system-view [Sysname] interface loopback 0 [Sysname-LoopBack0] ip address 2.2.2.2 32 [Sysname-LoopBack0] quit [Sysname] info-center loghost source loopback 0

## <span id="page-18-1"></span>info-center security-logfile alarm-threshold

Use **info-center security-logfile alarm-threshold** to set the alarm threshold for security log file usage.

Use **undo info-center security-logfile alarm-threshold** to restore the default.

#### **Syntax**

**info-center security-logfile alarm-threshold** *usage*

**undo info-center security-logfile alarm-threshold**

## **Default**

The alarm threshold for security log file usage is 80. When the usage of the security log file reaches 80%, the system outputs a message to inform the administrator.

#### **Views**

System view

#### **Predefined user roles**

network-admin

#### **Parameters**

*usage*: Specifies an alarm threshold. The value must be an integer in the range of 1 to 100.

#### **Usage guidelines**

When the security log file is full, the system deletes the oldest logs and then writes new logs to the security log file. This feature helps avoid security log loss by setting an alarm threshold for the security log file usage. When the threshold is reached, the system outputs log information to inform the administrator. The administrator can log in to the device with the security-audit user role and back up the security log file.

#### **Examples**

# Set the alarm threshold for security log file usage to 90.

```
<Sysname> system-view
```
[Sysname] info-center security-logfile alarm-threshold 90

## **Related commands**

**info-center security-logfile size-quota**

## <span id="page-19-0"></span>info-center security-logfile directory

Use **info-center security-logfile directory** to specify the security log file directory.

#### **Syntax**

**info-center security-logfile directory** *dir-name*

### **Default**

The security log file is saved in the **flash:/seclog** directory.

#### **Views**

System view

#### **Predefined user roles**

security-audit

## **Parameters**

*dir-name*: Specifies a directory by its name, a string of 1 to 64 characters.

### **Usage guidelines**

The specified directory must have been created.

This command cannot survive an IRF reboot or a master/subordinate switchover.

#### **Examples**

# Set the security log file directory to **flash:/test**.

```
<Sysname> mkdir test
Creating directory flash:/test... Done.
<Sysname> system-view
[Sysname] info-center security-logfile directory flash:/test
```
## <span id="page-19-1"></span>info-center security-logfile enable

Use **info-center security-logfile enable** to enable saving of security logs to the security log file.

Use **undo info-center security-logfile enable** to restore the default.

### **Syntax**

**info-center security-logfile enable**

**undo info-center security-logfile enable**

## **Default**

The saving of security logs to the security log file is disabled.

## **Views**

System view

#### **Predefined user roles**

network-admin

## **Usage guidelines**

This feature enables the system to output security logs to the security log file buffer, and then saves the buffered logs to the security log file regularly.

#### **Examples**

# Enable saving security logs to the security log file.

<Sysname> system-view [Sysname] info-center security-logfile enable

## <span id="page-20-0"></span>info-center security-logfile frequency

Use **info-center security-logfile frequency** to configure the interval for saving security logs to the security log file.

Use **undo info-center security-logfile frequency** to restore the default.

#### **Syntax**

**info-center security-logfile frequency** *freq-sec*

**undo info-center security-logfile frequency**

## **Default**

The security log file saving interval is 86400 seconds.

## **Views**

System view

## **Predefined user roles**

network-admin

#### **Parameters**

*freq-sec*: Specifies the security log file saving interval in seconds. The value range is 10 to 86400 seconds.

## **Usage guidelines**

The system outputs security logs to the security log file buffer, and then saves the buffered logs to the security log file at the specified interval.

## **Examples**

# Set the security log file saving interval to 600 seconds.

<Sysname> system-view

[Sysname] info-center security-logfile frequency 600

#### **Related commands**

**info-center security-logfile enable**

## <span id="page-21-0"></span>info-center security-logfile size-quota

Use **info-center security-logfile size-quota** to set the maximum size for the security log file.

Use **undo info-center security-logfile size-quota** to restore the default.

#### **Syntax**

**info-center security-logfile size-quota** *size* **undo info-center security-logfile size-quota**

#### **Default**

The maximum size for the security log file is 10 MB.

## **Views**

System view

## **Predefined user roles**

network-admin

#### **Parameters**

*size:* Sets the maximum size for the security log file, in MB. The value range is 1 to 10.

#### **Examples**

# Set the maximum size to 6 MB for the security log file.

```
<Sysname> system-view
```
[Sysname] info-center security-logfile size-quota 6

#### **Related commands**

**info-center security-logfile alarm-threshold**

## <span id="page-21-1"></span>info-center source

Use **info-center source** to configure a log output rule for a module.

Use **undo info-center source** to restore the default.

### **Syntax**

**info-center source** { *module-name* | **default** } { **console** | **logbuffer** | **logfile** | **loghost** | **monitor** } { **deny** | **level** *severity* }

**undo info-center source** { *module-name* | **default** } { **console** | **logbuffer** | **logfile** | **loghost** | **monitor** }

## <span id="page-21-2"></span>**Default**

[Table 7](#page-21-2) lists the default output rules for logs.

### **Table 7 Default output rules for logs**

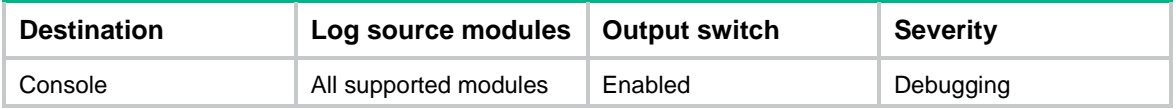

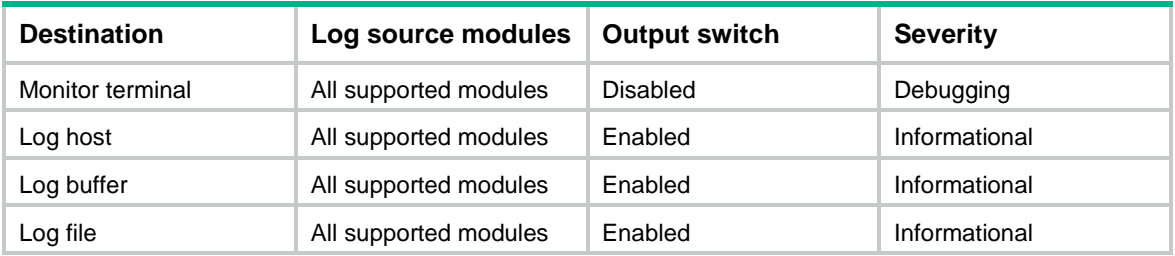

#### **Views**

System view

#### **Predefined user roles**

network-admin

#### **Parameters**

*module*-*name*: Specifies a module by its name. You can use the **info-center source ?** command to view the modules supported by the device.

**default**: Specifies all supported modules.

**console**: Outputs logs to the console.

**logbuffer**: Outputs logs to the log buffer.

**logfile**: Outputs logs to the log file.

**loghost**: Outputs logs to the log host.

**monitor**: Outputs logs to the monitor terminal.

**deny**: Disables log output.

**level** *severity*: Specifies a severity level in the range of 0 to 7. The smaller the severity value, the higher the severity level. See [Table 2](#page-3-1) for more information. Logs at the specified severity level and higher levels are allowed or denied to be output.

### **Usage guidelines**

If you do not set an output rule for a module, the module uses the output rule set by using the **default** keyword. If no rule is set by using the **default** keyword, the module uses the default output rule.

To modify or remove an output rule set for a module, you must use the *module-name* argument. A new output rule configured by using the **default** keyword does not take effect on the module.

If you execute this command for a module multiple times, the most recent configuration takes effect.

If you execute this command for the **default** modules multiple times, the most recent configuration takes effect.

#### **Examples**

# Output only VLAN module's information with the emergency level to the console.

<Sysname> system-view

[Sysname] info-center source default console deny

[Sysname] info-center source vlan console level emergency

# Based on the previous configuration, disable output of VLAN module's information to the console so no system information is output to the console.

<Sysname> system-view

[Sysname] undo info-center source vlan console

## <span id="page-23-0"></span>info-center synchronous

Use **info-center synchronous** to enable synchronous information output.

Use **undo info-center synchronous** to disable synchronous information output.

#### **Syntax**

**info-center synchronous**

#### **undo info-center synchronous**

#### **Default**

Synchronous information output is disabled.

#### **Views**

System view

### **Predefined user roles**

network-admin

#### **Usage guidelines**

System log output interrupts ongoing configuration operations, including obscuring previously entered commands. Synchronous information output shows the obscured commands. It also provides a command prompt in command editing mode, or a [Y/N] string in interaction mode so you can continue your operation from where you were stopped.

#### **Examples**

# Enable synchronous information output, and then execute the **display current-configuration** command to view the current configuration of the device.

<Sysname> system-view [Sysname] info-center synchronous Info-center synchronous output is on [Sysname] display current-

At this time, the system receives log information. It displays the log information first, and then displays your previous input, which is **display current-** in this example.

```
%May 21 14:33:19:425 2007 Sysname SHELL/4/LOGIN: VTY login from 192.168.1.44
```
[Sysname] display current-

Enter **configuration** to complete the **display current-configuration** command, and press the **Enter** key to execute the command.

# Enable synchronous information output, and then save the current configuration (enter interactive information).

<Sysname> system-view

[Sysname] info-center synchronous

Info-center synchronous output is on

[Sysname] save

The current configuration will be written to the device. Are you sure? [Y/N]:

At this time, the system receives the log information. It displays the log information first and then displays [Y/N].

```
%May 21 14:33:19:425 2007 Sysname SHELL/4/LOGIN: VTY login from 192.168.1.44
[Y/N]:
```
Enter **Y** or **N** to complete your input.

## <span id="page-24-0"></span>info-center syslog min-age

Use **info-center syslog min-age** to set the minimum storage period for logs in the log buffer and log file.

Use **undo info-center syslog min-age** to restore the default.

#### **Syntax**

**info-center syslog min-age** *min-age*

**undo info-center syslog min-age**

#### **Default**

The log minimum storage period is not set.

#### **Views**

System view

## **Predefined user roles**

network-admin

## **Parameters**

*min-age*: Sets the minimum storage period in hours. The value range is 1 to 8760.

### **Examples**

# Set the log minimum storage period to 168 hours.

```
<Sysname> system-view
```
[Sysname] info-center syslog min-age 168

## <span id="page-24-1"></span>info-center syslog trap buffersize

Use **info-center syslog trap buffersize** to set the maximum number of log traps that can be stored in the log trap buffer.

Use **undo info-center syslog trap buffersize** to restore the default.

## **Syntax**

**info-center syslog trap buffersize** *buffersize*

**undo info-center syslog trap buffersize**

## **Default**

The log trap buffer can store a maximum of 1024 traps.

#### **Views**

System view

#### **Predefined user roles**

network-admin

## **Parameters**

*buffersize*: Specifies the maximum number of log traps that can be stored in the log trap buffer. The value range is 0 to 65535. Value 0 indicates that the device does not buffer log traps.

## **Usage guidelines**

Log traps are SNMP notifications stored in the log trap buffer. After the **snmp-agent trap enable syslog** command is configured, the device sends log messages in SNMP notifications to the log trap buffer. You can view the log traps by accessing the MIB corresponding to the trap buffer.

The default buffer size is usually used. You can adjust the buffer size according to your network condition. New traps overwrite the oldest traps when the log trap buffer is full.

#### **Examples**

# Set the log trap buffer size to 2048.

<Sysname> system-view [Sysname] info-center syslog trap buffersize 2048

#### **Related commands**

## **snmp-agent trap enable syslog**

## <span id="page-25-0"></span>info-center timestamp

Use **info-center timestamp** to set the timestamp format for logs sent to the console, monitor terminal, log buffer, and log file.

Use **undo info-center timestamp** to restore the default.

#### **Syntax**

**info-center timestamp** { **boot** | **date** | **none** }

**undo info-center timestamp**

#### **Default**

The timestamp format for logs sent to the console, monitor terminal, log buffer, and log file is **date**.

#### **Views**

System view

#### **Predefined user roles**

network-admin

#### **Parameters**

**boot**: Sets the timestamp format to xxx.yyy, where xxx is the most significant 32 bits (in milliseconds) and yyy is the least significant 32 bits. For example, 0.21990989 equals Jun 25 14:09:26:881 2007. The **boot** time shows the time since system startup.

**date**: Sets the timestamp format to MMM DD hh:mm:ss:xxx YYYY, such as Dec 8 10:12:21:708 2007. The **date** time shows the current system time.

- MMM: Abbreviations of the months in English, which could be Jan, Feb, Mar, Apr, May, Jun, Jul, Aug, Sep, Oct, Nov, or Dec.
- DD: Date, starting with a space if it is less than 10, for example " 7".
- hh:mm:ss:xxx: Local time, with hh in the range of 00 to 23, mm and ss in the range of 00 to 59, and xxx in the range of 0 to 999.
- YYYY: Year.

**none**: Indicates no time information is provided.

#### **Examples**

# Set the timestamp format to **boot** for logs sent to the console, monitor terminal, log buffer, and log file.

<Sysname> system-view [Sysname] info-center timestamp boot

## **Related commands**

#### **info-center timestamp loghost**

## <span id="page-26-0"></span>info-center timestamp loghost

Use **info-center timestamp loghost** to set the timestamp format for logs sent to log hosts.

Use **undo info-center timestamp loghost** to restore the default.

#### **Syntax**

**info-center timestamp loghost** { **date** | **iso** [ **with-timezone** ] | **no-year-date** | **none** } **undo info-center timestamp loghost**

#### **Default**

The timestamp format for logs sent to log hosts is **date**.

## **Views**

System view

### **Predefined user roles**

network-admin

#### **Parameters**

**date**: Sets the timestamp format to mmm dd hh:mm:ss yyyy, such as Dec 8 10:12:21 2007. The **date** time shows the current system time.

**iso**: Sets the ISO 8601 timestamp format, for example, 2009-09-21T15:32:55.

**with-timezone**: Includes the time zone information in the ISO format timestamp. For example, 2009-09-21T15:32:55+01:00. By default, the ISO format timestamp does not contain the time zone information.

**no-year-date**: Sets the timestamp format to the current system date and time without year.

**none**: Indicates that no timestamp information is provided.

### **Examples**

# Set the timestamp format to **no-year-date** for logs sent to log hosts.

<Sysname> system-view

[Sysname] info-center timestamp loghost no-year-date

#### **Related commands**

**info-center timestamp**

## <span id="page-26-1"></span>info-center trace-logfile quota

Use **info-center trace-logfile quota** to set the maximum size for the trace log file.

Use **undo info-center trace-logfile quota** to restore the default.

## **Syntax**

**info-center trace-logfile quota** *size*

**undo info-center trace-logfile quota**

## **Default**

The maximum size for the trace log file is 1 MB.

#### **Views**

System view

#### **Predefined user roles**

network-admin

## **Parameters**

*size*: Sets the maximum size for the trace log file, in MB. The value range is 1 to 10.

### **Examples**

# Set the maximum size to 6 MB for the trace log file.

<Sysname> system-view [Sysname] info-center trace-logfile quota 6

## <span id="page-27-0"></span>logfile save

Use **logfile save** to manually save logs in the log file buffer to the log file.

## **Syntax**

**logfile save**

## **Views**

Any view

## **Predefined user roles**

network-admin

### **Usage guidelines**

You can specify the directory to save the log file by using the **info-center logfile directory** command.

The system clears the log file buffer after saving the buffered logs to the log file automatically or manually.

If the log file buffer is empty, this command displays a success message event though no logs are saved to the log file.

### **Examples**

# Manually save logs from the log file buffer to a log file.

<Sysname> logfile save

The contents in the log file buffer have been saved to the file flash:/logfile/logfile.log.

#### **Related commands**

#### **info-center logfile enable**

**info-center logfile directory**

## <span id="page-27-1"></span>reset logbuffer

Use **reset logbuffer** to clear the log buffer.

#### **Syntax**

**reset logbuffer**

#### **Views**

User view

## **Predefined user roles**

network-admin

## **Examples**

# Clear the log buffer.

<Sysname> reset logbuffer

#### **Related commands**

**display logbuffer**

## <span id="page-28-0"></span>security-logfile save

Use **security-logfile save** to manually save security logs from the security log file buffer to the security log file.

#### **Syntax**

**security-logfile save**

### **Views**

Any view

#### **Predefined user roles**

security-audit

#### **Usage guidelines**

The system clears the security log file buffer after saving the buffered security logs to the security log file automatically or manually.

If the security log file buffer is empty, this command displays a success message event though no security logs are saved to the security log file.

To use this command, a local user must have the security-audit user role. For information about configuring the security-audit user role, see *Security Command Reference*.

#### **Examples**

# Manually save the security logs in the security log file buffer to the security log file.

```
<Sysname> security-logfile save
The contents in the security log file buffer have been saved to the file
flash:/seclog/seclog.log.
```
#### **Related commands**

**info-center security**-**logfile directory**

**authorization-attribute** (*Security Command Reference*)

## <span id="page-28-1"></span>snmp-agent trap enable syslog

Use **snmp-agent trap enable syslog** to enable SNMP notifications for log messages.

Use **undo snmp-agent trap enable syslog** to disable SNMP notifications for log messages.

## **Syntax**

**snmp-agent trap enable syslog**

**undo snmp-agent trap enable syslog**

### **Default**

The device does not send SNMP notifications for log messages.

## **Views**

System view

## **Predefined user roles**

network-admin

## **Usage guidelines**

This command enables the device to send an SNMP notification for each log message it outputs. The device encapsulates logs in SNMP notifications and then sends them to the SNMP module and the log trap buffer.

For the SNMP module to send the received SNMP notifications correctly, you must also configure SNMP on the device. For more information about SNMP configuration, see the network management and monitoring configuration guide for the device.

To view the traps in the log trap buffer, access the MIB corresponding to the log trap buffer. The log trap buffer size can be set by using the **info-center syslog trap buffersize** command.

## **Examples**

# Enable the device to send SNMP notifications for log messages.

<Sysname> system-view

[Sysname] snmp-agent trap enable syslog

## **Related commands**

**info-center syslog trap buffersize**

## <span id="page-29-0"></span>terminal debugging

Use **terminal debugging** to enable display of debug information on the current terminal.

Use **undo terminal debugging** to disable display of debug information on the current terminal.

#### **Syntax**

**terminal debugging**

**undo terminal debugging**

### **Default**

Display of debug information is disabled on the current terminal.

## **Views**

User view

#### **Predefined user roles**

network-admin

#### **Usage guidelines**

To enable display of debug information on the console, perform the following tasks:

- **1.** Execute the **terminal debugging** command.
- **2.** Enable the information center. The information center is enabled by default.
- **3.** Use a debugging command to enable the related debugging.

To enable display of debug information on the current terminal, perform the following tasks:

- **4.** Execute the **terminal monitor** and **terminal debugging** commands.
- **5.** Enable the information center. The information center is enabled by default.
- **6.** Use a debugging command to enable the related debugging.

This command takes effect only for the current connection between the terminal and the device. If a new connection is established, the default is restored.

You can also enable display of debug information on the current terminal by executing the **terminal logging level 7** command. This command has the following differences from the **terminal debugging** command:

- The **terminal logging level 7** command enables log display for all levels (levels **0** through **7**) on the current terminal.
- The **terminal debugging** command only enables display of logs with the following severity levels:
	- Debug level (level **7**).
	- Severity level higher than or equal to the level specified in the **terminal logging level** command.

#### **Examples**

# Enable display of debug information on the current terminal.

```
<Sysname> terminal debugging
```
The current terminal is enabled to display debugging information.

#### **Related commands**

**terminal logging level**

**terminal monitor**

## <span id="page-30-0"></span>terminal logging level

Use **terminal logging level** to set the lowest level of logs that can be output to the current terminal. Use **undo terminal logging level** to restore the default.

#### **Syntax**

**terminal logging level** *severity*

**undo terminal logging level**

## **Default**

The lowest level of logs that can be output to the current terminal is 6 (Informational).

#### **Views**

User view

#### **Predefined user roles**

network-admin

#### **Parameters**

*severity*: Specifies a log severity level. Valid values are alert, critical, debugging, emergency, error, informational, notification, warning, and digits from 0 to 7.

#### **Usage guidelines**

This command enables the device to output logs with a severity level higher than or equal to the specified level to the current terminal. For example, if you set the *severity* argument to 6, logs with a severity value from 0 to 6 are output to the current terminal.

This command takes effect only for the current connection between the terminal and the device. If a new connection is established, the default is restored.

## **Examples**

# Configure the device to output logs with the debugging level and higher levels to the current terminal.

<Sysname> terminal logging level 7

## <span id="page-31-0"></span>terminal monitor

Use **terminal monitor** to enable monitoring of logs on the current terminal.

Use **undo terminal monitor** to disable monitoring of logs on the current terminal.

#### **Syntax**

**terminal monitor**

#### **undo terminal monitor**

## **Default**

Monitoring of logs is enabled on the console and disabled on the monitor terminal.

## **Views**

User view

#### **Predefined user roles**

network-admin

## **Usage guidelines**

This command takes effect only for the current connection between the terminal and the device. If a new connection is established, the default is restored.

#### **Examples**

# Enable monitoring of logs on the current terminal.

```
<Sysname> terminal monitor
The current terminal is enabled to display logs.
```